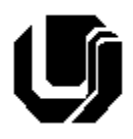

# **Universidade Federal de Uberlândia Faculdade de Computação 8º Trabalho de Programação para Internet – Prof. Daniel A. Furtado Trabalho Individual – JavaScript – Parte 2**

### **INTRUÇÕES GERAIS**

- Esta atividade deve ser realizada individualmente;
- Utilize apenas as linguagens HTML5, CSS e JavaScript. **Não é permitido o uso** de tecnologias adicionais como jQuery, Bootstrap etc. Trabalhos utilizando tais tecnologias serão anulados;
- Código CSS inline **não é permitido**;
- Sintaxe da XHTML como <img/> ou <br/> <br/> não é permitida (anulará o trabalho);
- Os recursos adequados da linguagem HTML5 devem ser utilizados sempre que possível;
- O website deve ser hospedado e disponibilizado online, conforme orientações disponíveis no final deste documento;
- Ao construir o website, utilize dados fictícios (**jamais utilize** dados pessoais como seu nome, CPF, endereço, e-mail, etc);
- Esteja atento às **observações sobre plágio** apresentadas no final desde documento;
- Trabalhos com implementações utilizando trechos de códigos retirados de sites da Internet ou de trabalhos de semestres anteriores serão anulados;
- As páginas web não devem conter qualquer conteúdo de caráter imoral, desrespeitoso, pornográfico, discurso de ódio, desacato, etc.;
- O website deve ser validado utilizando as ferramentas disponíveis nos endereços **validator.w3.org** e **jigsaw.w3.org/css-validator** (não deve conter nenhum erro ou *warning*);
- O trabalho deve ser entregue até a data/hora definida pelo professor. Não deixe para enviar o trabalho nos últimos instantes, pois eventuais problemas relacionados à eventos adversos como instabilidade de conexão, congestionamento de rede, etc., não serão aceitos como motivos para entrega da atividade por outras formas ou em outras datas;
- Este trabalho deve ser feito **mantendo os trabalhos anteriores intactos**, ou seja, os trabalhos anteriores devem permanecer online conforme foram entregues;
- Trabalhos enviados por e-mail ou pelo MS Teams **não serão considerados**.

Leia os slides de aula disponibilizados no endereço a seguir e resolva os exercícios seguintes.

### <https://furtado.prof.ufu.br/site/teaching/PPI/PPI-Modulo5-JavaScript.pdf>

# Exercício 1

Faça uma cópia do **Trabalho3/Exercício1,** referente à página do currículo, e insira o código JavaScript necessário para que, quando o usuário clicar em algum subtítulo ("Perfil", "Principais Competências", etc.), o conteúdo do elemento seguinte ao subtítulo clicado desapareça da página (deixando de ocupar espaço no layout). Quando o usuário clicar duas vezes no subtítulo, o conteúdo do elemento seguinte deve voltar a aparecer. Por exemplo, se o usuário clicar uma vez em "Principais Competências", "Formação Acadêmica" e "Experiência Profissional", então a página deverá se apresentar como na figura a seguir:

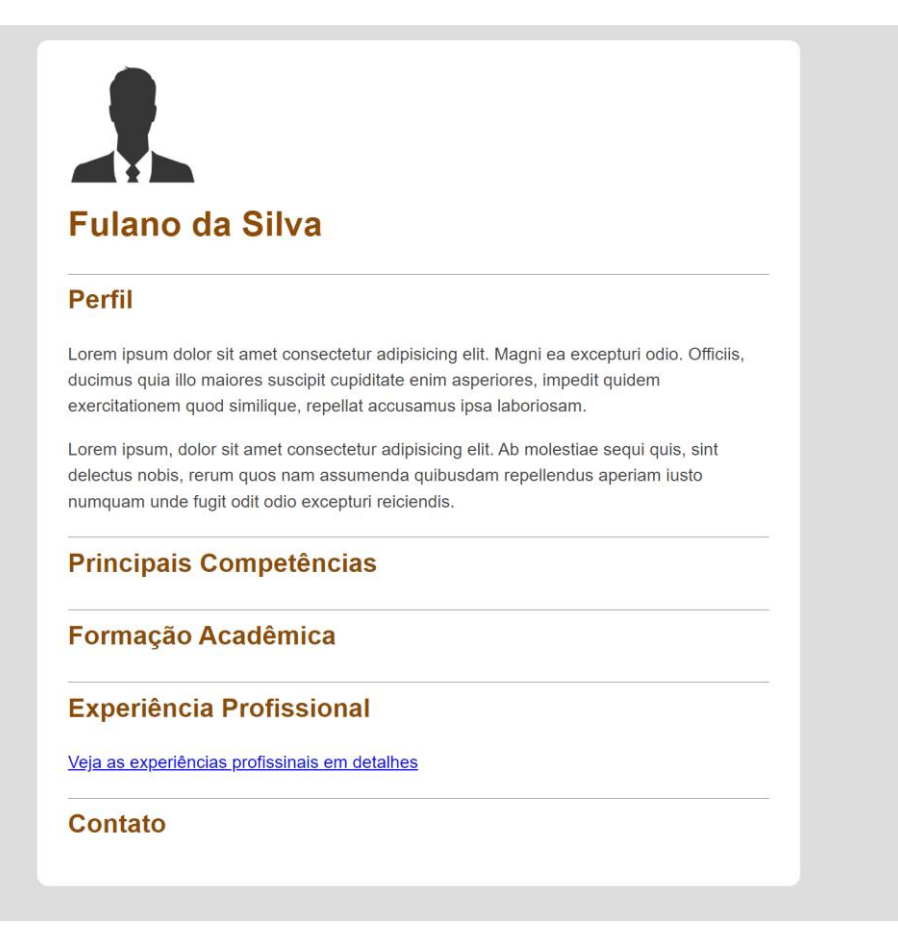

#### **Dicas:**

- Para acessar o elemento seguinte ao elemento clicado, utilize a propriedade **nextElementSibling** do nó;
- Para ocultar o elemento removendo-o do layout, altere a propriedade **display** do elemento para 'none';
- Para capturar o duplo clique no título, utilize o evento **dblclick**;
- Para fazer com que o conteúdo reapareça, altere a propriedade display para o valor original ('block');
- Para evitar que o título fique selecionado depois do duplo clique, utilize a propriedade CSS "user-select: none;" na regra CSS que define os estilos de exibição dos títulos <h2>.

# Exercício 2

Faça uma cópia da página **Galeria** do **Trabalho4**. Em seguida, adicione o código JavaScript para realizar o seguinte efeito:

- Quando o usuário passar o ponteiro do mouse sobre uma imagem qualquer, deverá aparecer uma sombra vermelha envolvendo a imagem (box-shadow);
- Quando o usuário afastar o ponteiro do mouse da imagem, a sombra deverá desaparecer.

Utilize como base o código apresentado no slide 76.

### Exercício 3

Crie uma página web que ofereça uma interface dinâmica que possibilite a inserção e a remoção de itens em uma lista ordenada utilizando um campo de formulário. A página deverá se apresentar como na figura a seguir:

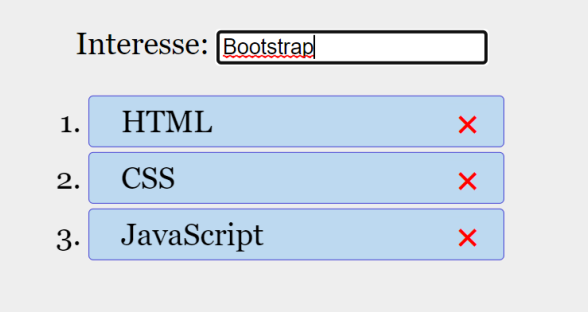

O texto informado pelo usuário no campo **Interesse** deve ser adicionado dinamicamente na lista quando a tecla **Enter** for pressionada. Junto ao texto, alinhado à direita, deve haver também um botão "X" que permita a exclusão do item da lista. Após a implementação, adicione comentários no código JavaScript explicando as operações. Utilize como base o código apresentado no slide de aula 89. O funcionamento dinâmico da lista pode ser observado no exemplo disponibilizado em [https://youtu.be/MuZnSjqMKDw?t=406.](https://youtu.be/MuZnSjqMKDw?t=406)

# Exercício 4

Crie uma página web contendo um formulário de cadastro de usuário que se apresente como na figura a seguir. Faça a validação do formulário utilizando JavaScript. Caso o usuário tente enviar o formulário com algum campo em branco, deverá aparecer uma mensagem de texto próxima a campo notificando sua obrigatoriedade (apenas para os campos não preenchidos). Utilize como base o exemplo apresentado nos slides finais do material de aula. Acrescente comentários no código descrevendo as operações.

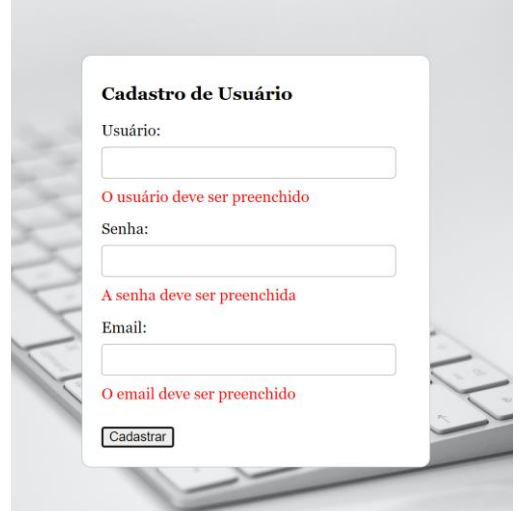

# Exercício 5

Crie uma página web que apresente uma janela modal conforme apresentado em [https://youtu.be/iORW8s3O\\_xc?t=3111.](https://youtu.be/iORW8s3O_xc?t=3111) A janela modal deve se comportar como mostrado no vídeo, utilizando os elementos indicados. Após a implementação, adicione comentários no código JavaScript explicando as operações.

# Exercício 6

Faça uma cópia do **Trabalho4** referente ao web site da clínica médica reestilizado. Em seguida, utilize a página **Home** como base e faça as devidas alterações para que os conteúdos de **Home**, **Galeria** e **Login** sejam apresentados de forma dinâmica, **na mesma página**, conforme o exemplo apresentado no vídeo [https://youtu.be/MuZnSjqMKDw?t=592.](https://youtu.be/MuZnSjqMKDw?t=592)

No exemplo do vídeo são apresentadas duas formas de implementação. Escolha uma delas para confecção da página. Ao implementar a função **openTab**, faça uma adaptação no código para que seja utilizado a propriedade **classList** do nó e seus métodos **add** e remove (ao invés de usar a propriedade **className** apresentada no vídeo).

Após a implementação, adicione comentários no código JavaScript explicando as operações.

# Disponibilização Online

As páginas dos exercícios devem ser disponibilizadas online utilizando o subdomínio gratuito registrado anteriormente, porém em pasta própria (isto é, seusubdominio.com/trabalhoX/ex1, seusubdominio.com/trabalhoX/ex2, etc.). Não altere ou exclua as pastas dos trabalhos anteriores.

Acrescente um arquivo de nome **index.html** na pasta raiz do trabalho contendo links para as páginas dos exercícios.

## Entrega

Além da disponibilização online, a pasta raiz contendo as subpastas dos exercícios deve ser compactada no formato zip e enviada pelo Sistema Acadêmico de Aplicação de Testes (SAAT) até a data limite indicada pelo professor em sala de aula.

Adicione também um arquivo de nome **link.txt**, na pasta raiz, contendo a URL do trabalho online (para a pasta raiz do trabalho).

# Sobre Eventuais Plágios

Este é um trabalho individual. Os alunos envolvidos em qualquer tipo de plágio, total ou parcial, seja entre equipes ou de trabalhos de semestres anteriores ou de materiais disponíveis na Internet (exceto os materiais de aula disponibilizados pelo professor), serão duramente penalizados (art. 196 do Regimento Geral da UFU). Todos os alunos envolvidos terão seus **trabalhos anulados** e receberão **nota zero**.